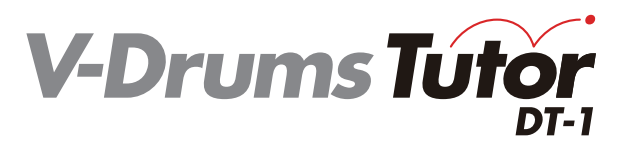

## **Guida rapida**

Copyright © 2012 ROLAND CORPORATION

Tutti i diritti riservati. Nessuna parte di questa pubblicazione può essere riprodotta, in alcuna forma, senza autorizzazione scritta di ROLAND CORPORATION.

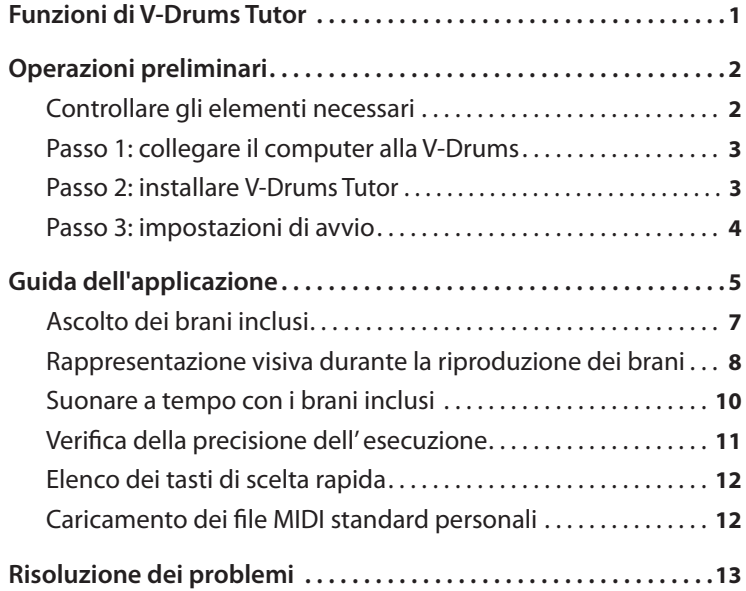

# Funzioni di V-Drums Tutor

V-Drums Tutor è un software di esercitazione per batteria da utilizzare con il modello V-Drums di Roland per rendere più semplici, divertenti ed efficaci le sessioni di esercitazione.

## **Imparare a suonare la batteria**

## **Ascolto di esempi**

V-Drums Tutor contiene brani inclusi di vari stili, da pattern di esercitazione semplici fino a canzoni complete con tracce di accompagnamento. I principianti possono iniziare subito a esercitarsi, poiché V-Drums Tutor rispetta tutti i livelli di capacità esecutiva.

## **Apprendimento visivo**

Sono disponibili due tipi di schermate: quella della notazione e quella di gioco.

La schermata della notazione mostra un pallino che rimbalza a tempo con la musica, oltre a una rappresentazione grafica di ogni pad che viene colpito e che si accende quando viene suonato. Nella schermata di gioco, una serie di blocchi calano dall'alto verso il basso ogni volta che si suona un pad. È un sistema simile a un gioco, che consente di esercitarsi anche se non si sa leggere la notazione per batteria.

## **Valutazione dell'esecuzione**

V-Drums Tutor è in grado di valutare l'esecuzione. Nella schermata della notazione sono visualizzati i simboli **"O"** e **"X"** a indicare i risultati dell'esecuzione, ovvero se si suona a tempo. Questa rappresentazione visiva è utile per migliorare immediatamente, poiché si possono vedere gli errori che si commettono. La schermata di gioco contiene anche il punteggio che viene assegnato all'esecuzione.

## **Esercizi in base alle proprie capacità esecutive**

Quando vengono riprodotti i brani incorporati, V-Drums Tutor consente di cambiare il tempo o di esercitarsi su una parte specifica che viene ripetuta più volte. Si possono scegliere vari metodi di riproduzione, ad esempio ascoltare solo la parte di batteria oppure la traccia di accompagnamento senza la parte di batteria (karaoke per batteria).

#### Schermata della notazione

# وموم وموم وموم ومع الأ بموم وموم وموجو وموج

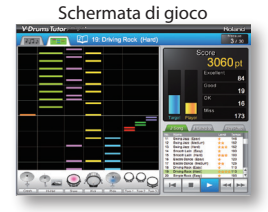

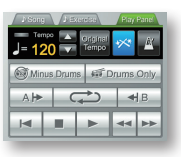

I brani incorporati sono adatti a vari livelli di abilità musicale, da principiante a intermedio.

<span id="page-1-0"></span>Installare anzitutto il software.

## **Accedere come utente con privilegi amministrativi quando si esegue l'installazione.**

Per eseguire l'installazione del software, occorre accedere come utente con privilegi amministrativi. Una volta installato, il software può essere utilizzato anche da utenti che non dispongono dei privilegi amministrativi.

**\*Per ulteriori informazioni sui privilegi amministrativi, contattare l'amministratore di sistema del computer che si sta utilizzando.**

## **Prima di procedere con l'installazione, chiudere tutti i software di monitoraggio del sistema.**

Se sul computer sono installati programmi antivirus o altri software di monitoraggio del sistema, è necessario chiuderli tutti fino al termine dell'installazione. Ricordarsi di chiudere le applicazioni che potrebbero non essere visualizzate nella barra delle applicazioni di Windows o nel dock di Mac OS.

Per installare il software, effettuare i passi riportati di seguito.

**Controllare gli elementi necessari**

**Passo 1: collegare il computer alla V-Drums**

**Passo 2: installare V-Drums Tutor**

**Passo 3: impostazioni di avvio**

## **Controllare gli elementi necessari**

Per utilizzare V-Drums Tutor, sono necessari i seguenti elementi, che non sono inclusi nella confezione di V-Drums Tutor. Occorre ottenerli separatamente.

## ❑ **V-Drums**

**\*Per i dettagli sui modelli V-Drums supportati da questo software, fare riferimento a http://www.roland.com/.**

## ❑ **Computer**

Controllare la confezione del prodotto per conoscere i requisiti operativi.

#### **Se si utilizza un modulo V-Drums con una porta USB COMPUTER**

## ❑ **Cavo USB (tipo AB)**

Se il modello V-Drums in uso ha una porta USB COMPUTER, utilizzare un cavo USB per collegare V-Drums al computer.

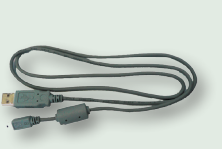

### **Se si utilizza un modulo V-Drums che non ha una porta USB COMPUTER**

### ❑ **Interfaccia MIDI USB (ad esempio Roland UM-ONE)**

Utilizzare un'interfaccia MIDI USB (ad esempio **Roland UM-ONE**) per collegare il connettore MIDI OUT del modello V-Drums al computer.

### ❑ **Cavo audio**

Collegare l'uscita audio del computer al jack MIX IN del modello V-Drums. Assicurarsi di utilizzare il cavo corretto che, il più delle volte, è un jack di tipo mini-stereo sul lato computer e, a seconda del modulo V-Drums in uso, un jack mini-stereo o un jack stereo standard da 1/4".

**\*Per evitare guasti e/o danni agli altoparlanti o ad altri dispositivi, abbassare sempre il volume e spegnere tutti i dispositivi prima di effettuare i collegamenti.**

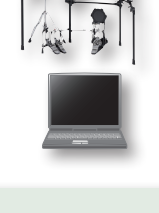

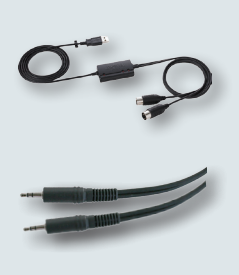

# <span id="page-2-1"></span><span id="page-2-0"></span>**Passo 1: collegare il computer alla V-Drums**

Il metodo di collegamento al computer dipende dal modello di V-Drums in uso. Collegare il computer al modulo V-Drums come descritto nella figura in basso.

**\*Prima di effettuare i collegamenti, occorre installare il driver USB per V-Drums o l'interfaccia MIDI USB.**

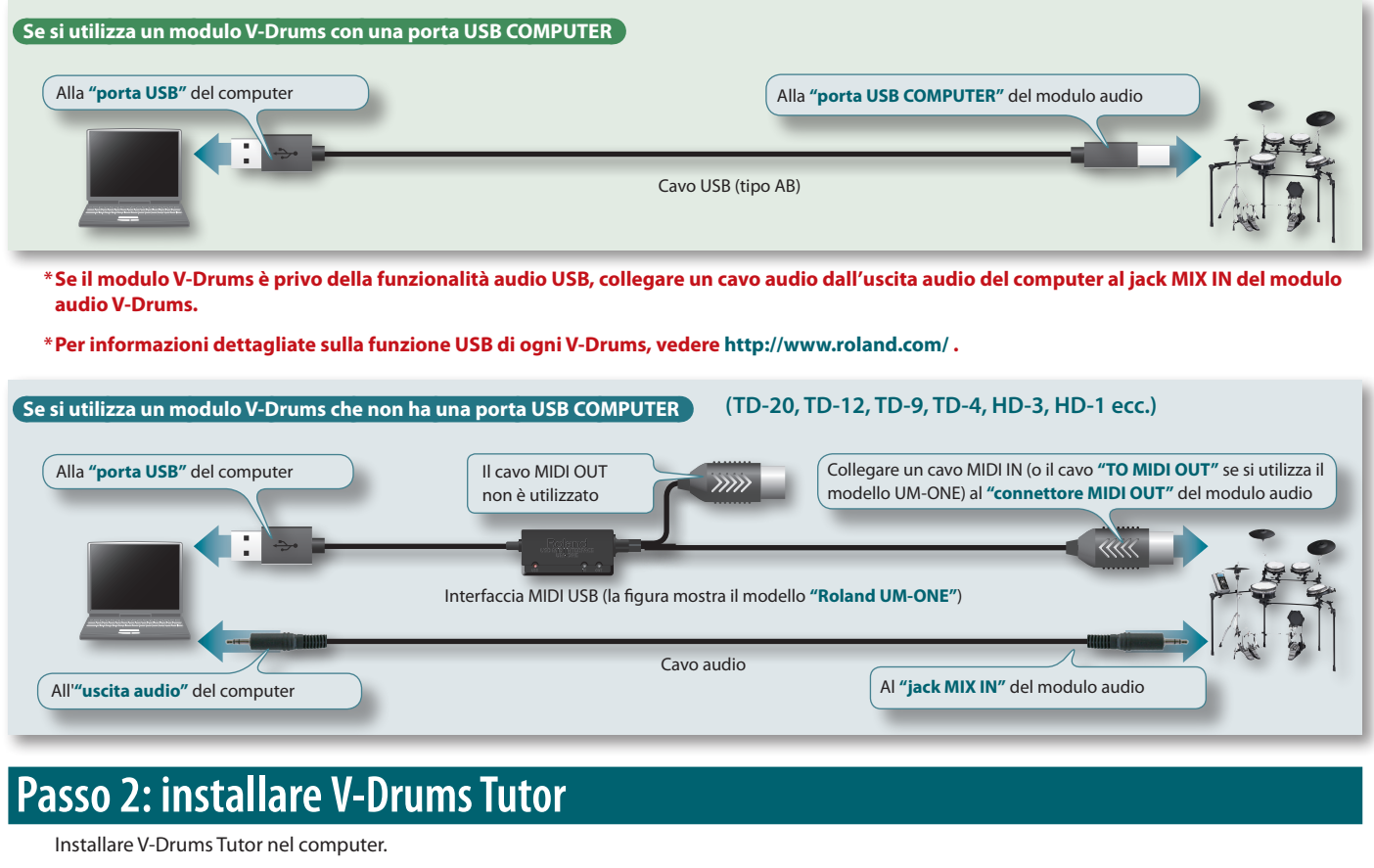

- 1. **Inserire il CD-ROM "V-Drums Tutor DT-1" nell'unità CD-ROM.**
- 2. **Nel CD-ROM, fare doppio clic sul file di installazione che si trova nella cartella "Install".**

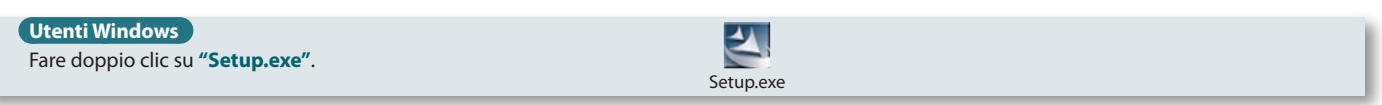

### **Utenti Mac OS**

Fare doppio clic su **"V-Drums Tutor DT-1 Installer.mpkg"**.

V-Drums Tutor DT-1 Installer.mpkg

3. **Seguire le istruzioni visualizzate sullo schermo per installare il software.**

4. **Quando viene richiesto di immettere il numero di serie, digitare quello stampato sulla copertina posteriore del manuale "Quick Start Guide".**

Il numero di serie è composto da due gruppi di sette caratteri alfanumerici, separati da un trattino (**xxxxxxx-xxxxxxx**). Occorre immettere anche il trattino.

**\*Se si utilizza Windows e viene visualizzato un messaggio di conferma per il controllo dell'account, fare clic su [Allow] (o [Yes]).**

## <span id="page-3-0"></span>**Passo 3: impostazioni di avvio**

Ora è possibile avviare V-Drums Tutor.

## **Avviare V-Drums Tutor**

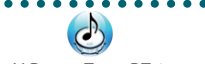

V-Drums Tutor DT-1

#### **Utenti Windows**

Dal menu **"Start"** scegliere **"Tutti i programmi"**–**"V-Drums Tutor DT-1"**–**"V-Drums Tutor DT-1"** per avviare il software.

#### **Utenti Mac OS**

Nella cartella **"Applicazioni"** selezionare **"Roland"**–**"V-Drums Tutor DT-1"**–**"V-Drums Tutor DT-1"** per avviare il software.

Se il software non viene avviato o se compare un messaggio di errore, fare riferimento alla sezione **["Problemi all'avvio"](#page-12-1)** (pag. 13) del capitolo **"Risoluzione dei problemi"**.

## **Impostazioni per i dispositivi collegati**

Dopo aver avviato V-Drums Tutor, si potranno definire le impostazioni per i dispositivi collegati.

- **\*I seguenti nomi delle porte potrebbero non essere visualizzati se non è stato installato il driver USB per V-Drums o per l'interfaccia MIDI USB. In questo caso, chiudere V-Drums Tutor, reinstallare il driver USB e riavviare V-Drums Tutor collegando il dispositivo USB.**
- 1. **Scegliere "Setup"–"Set Up Devices..." dal menu.**

#### 2. **Definire le impostazioni per "MIDI IN:".**

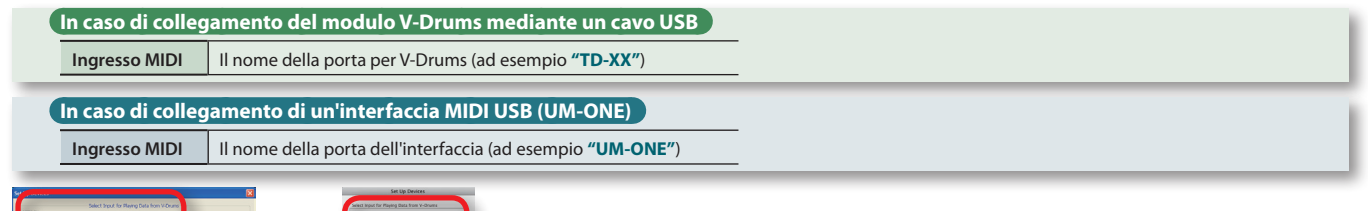

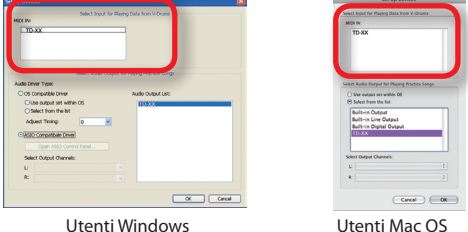

<span id="page-3-1"></span>

#### 3. **Specificare l'impostazione "Select Audio Output for Playing Practice Songs"**

Specificare il dispositivo, ad esempio la scheda audio, che riprodurrà i suoni. Per impostazione predefinita, l'audio verrà trasmesso dall'uscita specificata dal sistema operativo. Definire le seguenti impostazioni.

#### **\*Per i dettagli, fare riferimento al menu "Help" di V-Drums Tutor.**

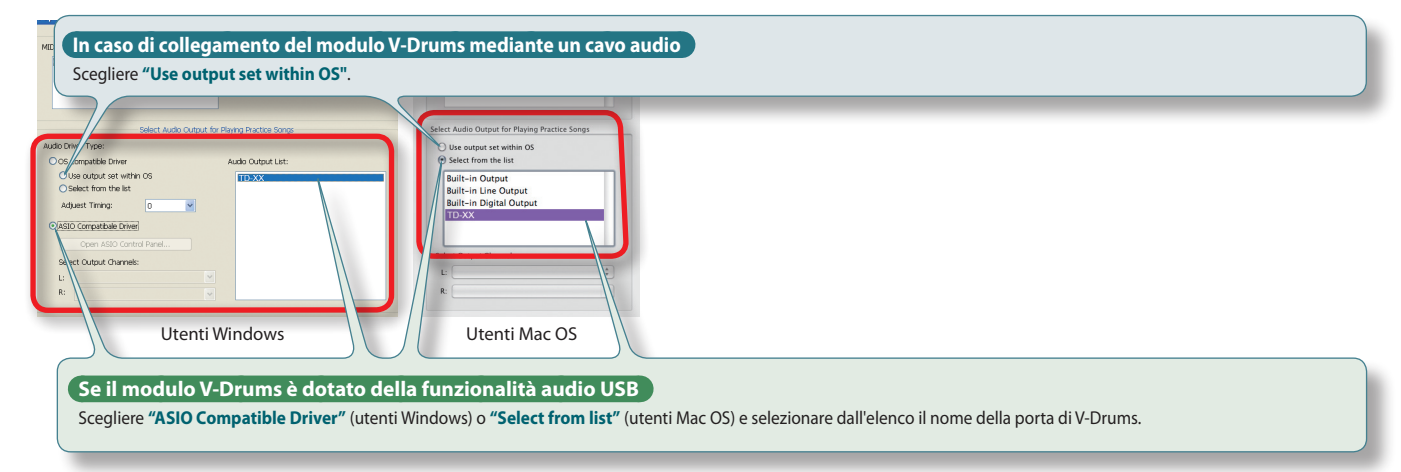

**\*Scegliere "ASIO Compatible Driver" se si utilizza un dispositivo audio compatibile con ASIO.**

#### 4. **Fare clic sul pulsante [OK].**

Dopo aver specificato le impostazioni indicate in precedenza, si può iniziare a usare V-Drums Tutor.

**Fare riferimento a ["Guida dell'applicazione"](#page-4-1) (pag. 5).**

# <span id="page-4-1"></span><span id="page-4-0"></span>Guida dell'applicazione

Per iniziare a esercitarsi, si possono usare i brani inclusi, categorizzati nelle schede **"Song"** o **"Exercise"**. Scegliendo i brani o i pattern di esercitazione adeguati al livello musicale personale, si potrà migliorare la propria tecnica esecutiva in modo molto efficace.

**Per i dettagli, vedere la sezione ["Ascolto dei brani inclusi"](#page-6-1) (pag. 7).**

**SU**

 $G$ **ER** 

 $\frac{2}{\sqrt{2}}$ 

## **Flusso di miglioramento**

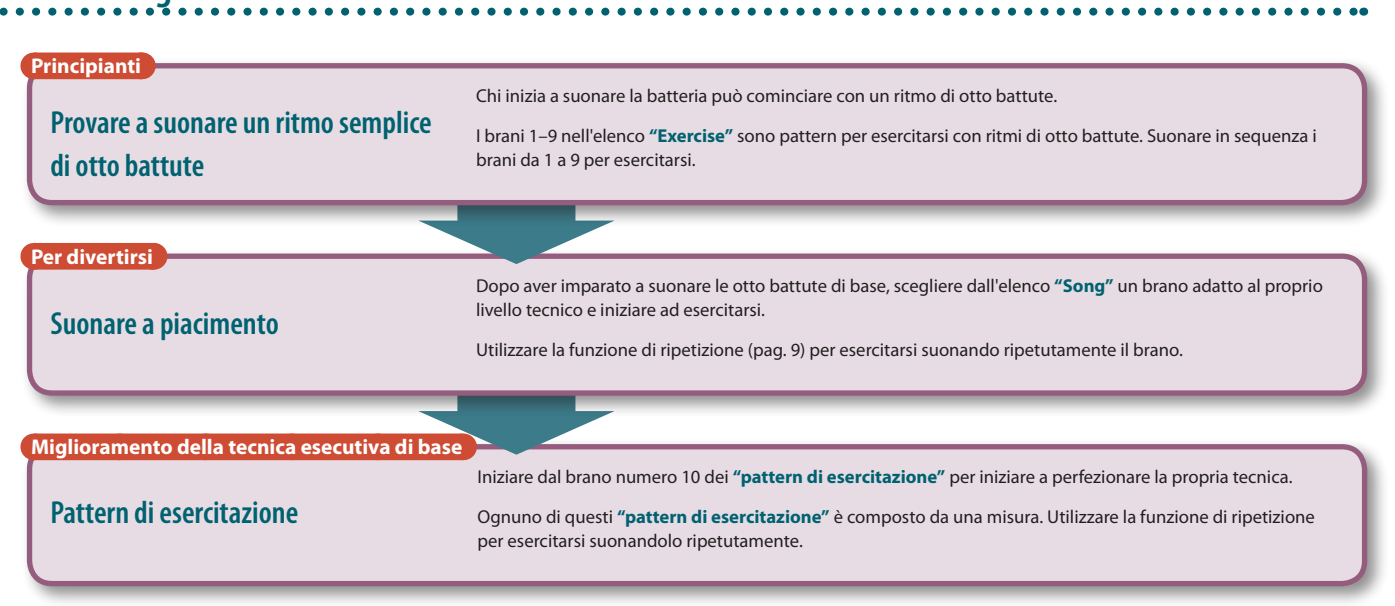

## **Ciclo di base per esercitarsi**

Il ciclo di base per esercitarsi è lo stesso per i brani di qualsiasi livello. Anche la spiegazione in questa **"Guida dell'applicazione"** segue il ciclo in quattro fasi descritto di seguito.

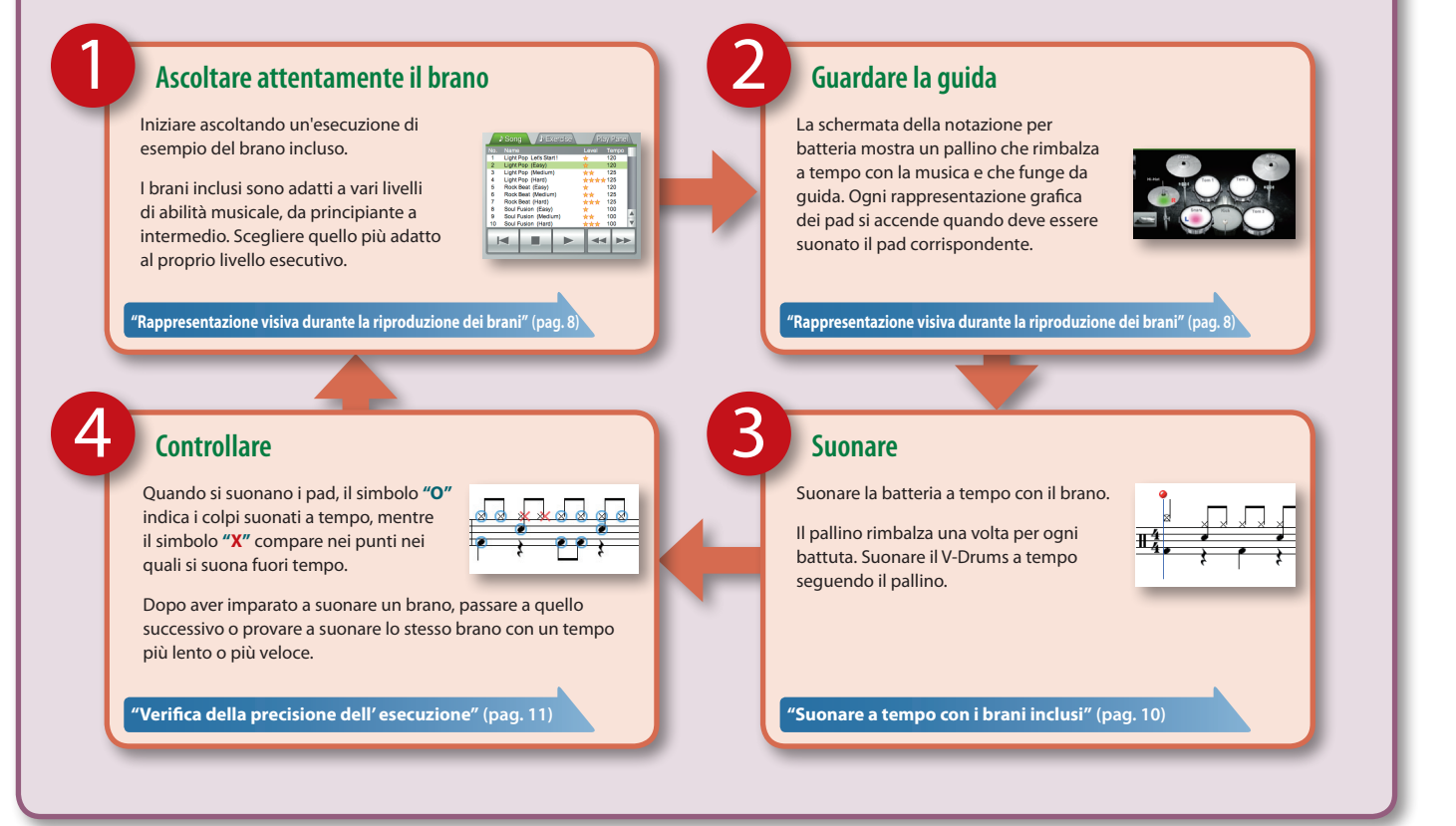

## <span id="page-5-0"></span>**Schermata della notazione**

. . . . . . . . . . . . . . . Quando si avvia V-Drums Tutor, viene visualizzata la schermata della notazione per batteria. In questa schermata si può vedere il pallino che rimbalza mentre si suona la batteria, con l'indicazione delle note.

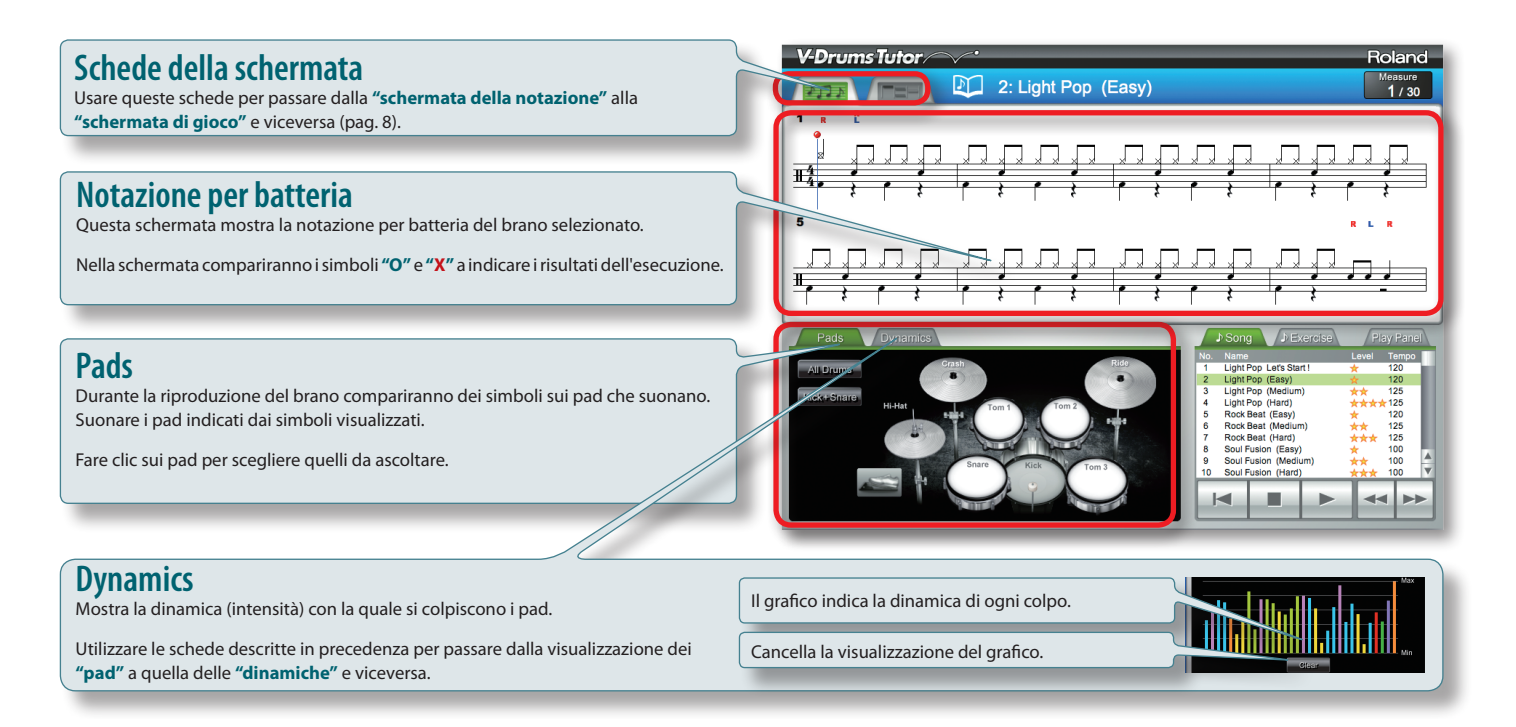

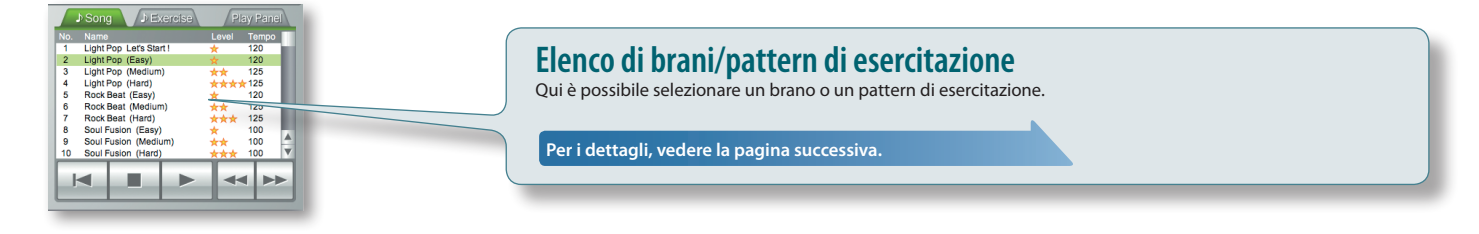

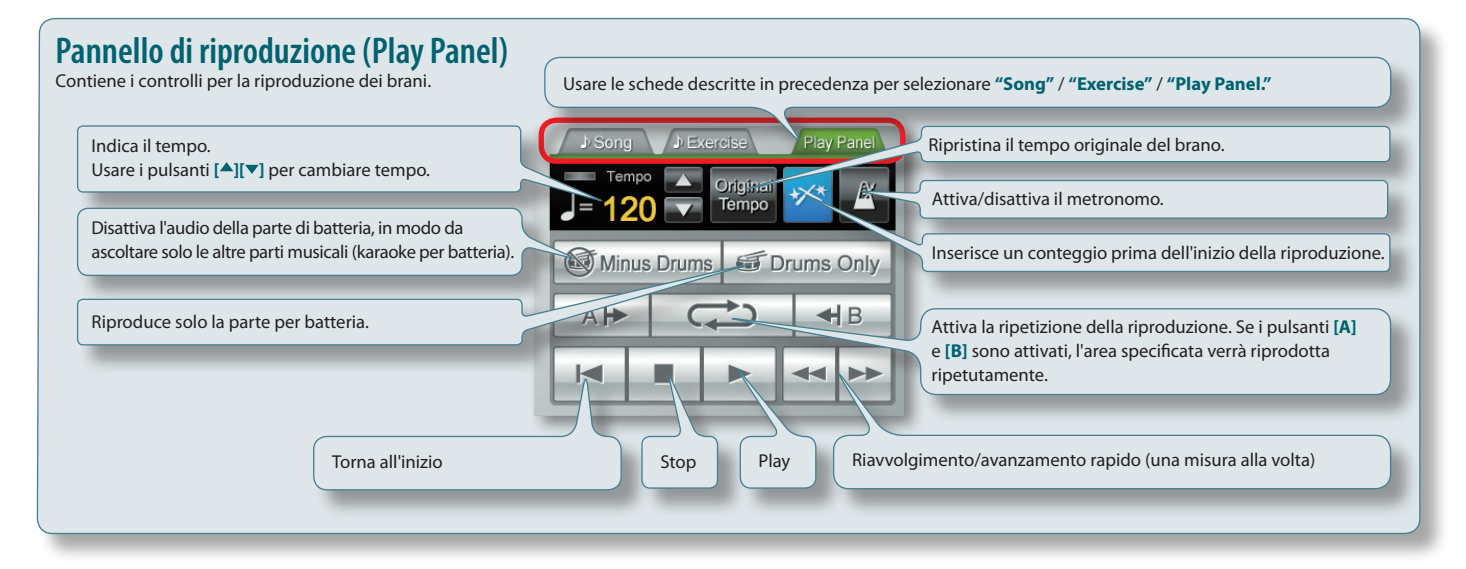

# <span id="page-6-1"></span>**Ascolto dei brani inclusi**

<span id="page-6-0"></span>1

Per iniziare a usare V-Drums Tutor, ascoltare anzitutto il brano selezionato.

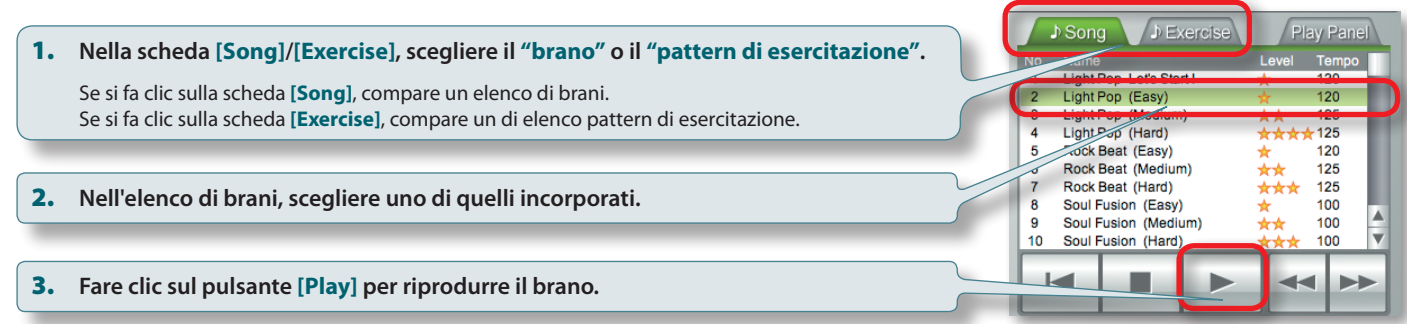

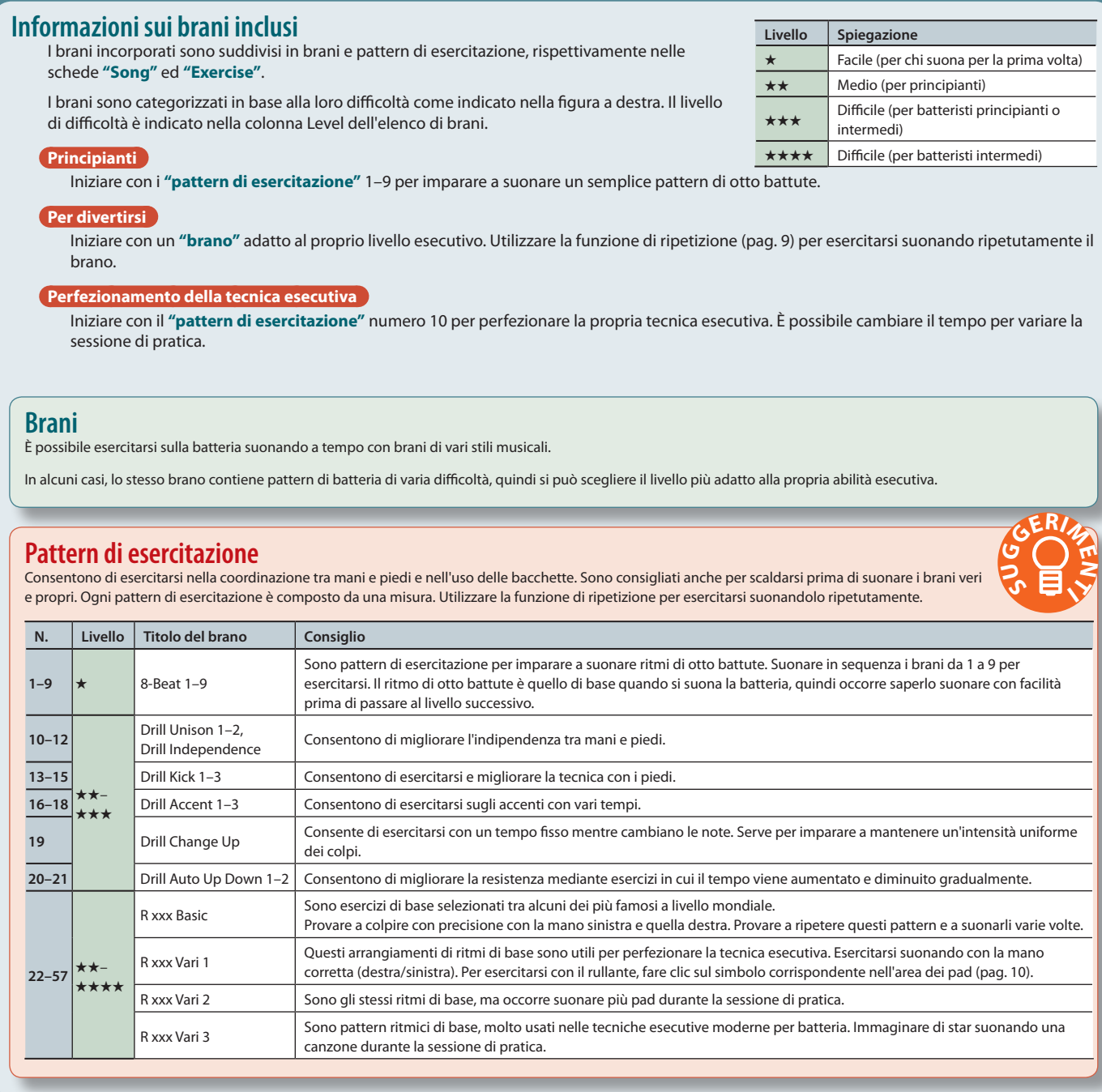

## <span id="page-7-0"></span>**Guida dell'applicazione**

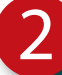

# <span id="page-7-1"></span>**Rappresentazione visiva durante la riproduzione dei brani**

Durante la riproduzione dei brani si accende un simbolo sulla superficie dei pad che vengono suonati.

Mentre il pallino rimbalza sopra le note, si può vedere il pad che deve essere suonato con il tempo corretto.

## **Imparare a suonare a tempo i pad**

Questa spiegazione si riferisce all'uso della schermata della notazione per batteria. Se non si conosce questo tipo di notazione, si può far pratica mediante la **["Schermata di gioco"](#page-7-2)** (pag. 8).

1. **È possibile seguire il pallino che rimbalza e la linea verticale mobile nell'area della notazione per batteria per imparare a suonare a tempo i pad.**

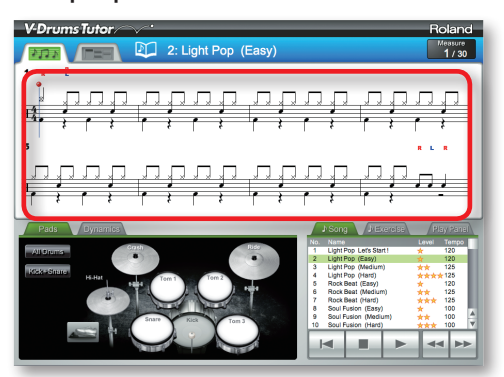

2. **È possibile osservare i pad che si accendono nell'area per i pad e, mentre si ascolta l'audio, vedere quali pad suonare.**

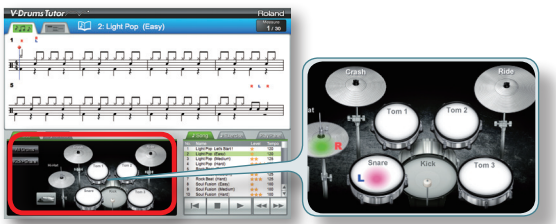

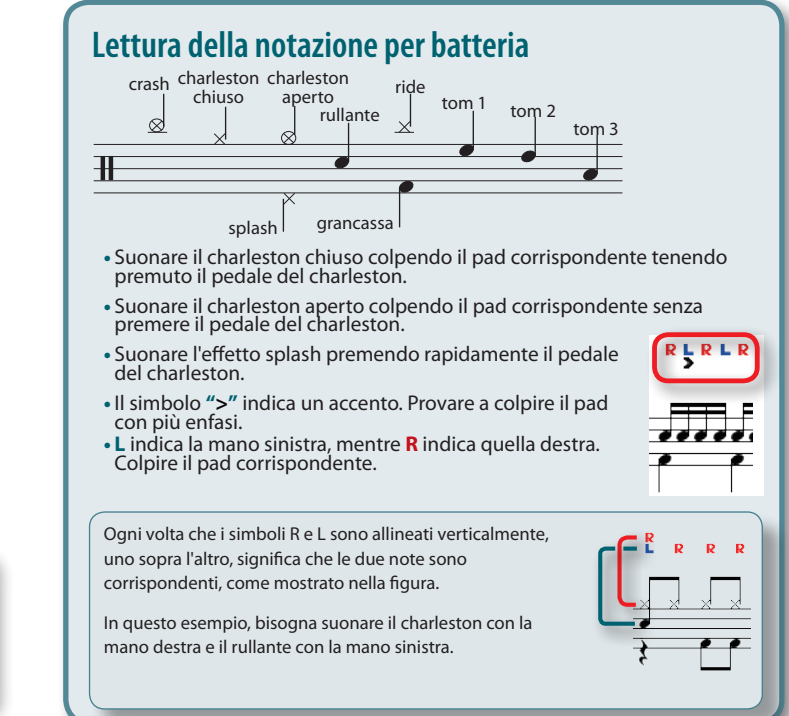

## <span id="page-7-2"></span>**Schermata di gioco**

Nella schermata di gioco, alcuni blocchi scorrono dall'alto verso il basso a indicare il tempo con il quale suonare ogni pad. Se non si conosce la notazione per batteria, si può fare pratica utilizzando questo approccio simile a un gioco. Il funzionamento di base è uguale a quello descritto in **["Schermata della notazione"](#page-5-0)** (pag. 6).

## **Blocchi**

Le linee orizzontali in quest'area indicano le barre di divisione e le battute. Quando ha inizio la riproduzione, la schermata scorre dall'alto verso il basso. Quando un blocco arriva in fondo alla schermata, suonare la parte di batteria corrispondente.

## **Punteggio**

Indica il punteggio ottenuto per l'esecuzione, calcolato in base alla precisione con la quale si suona.

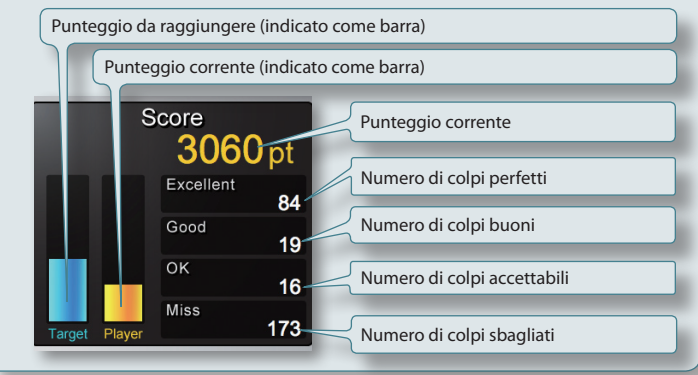

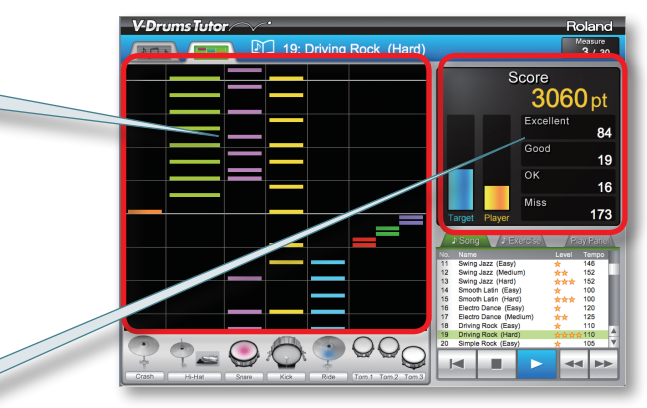

## **Il punteggio viene cancellato**

- **•** Se si fa clic sul pulsante **[Stop]** dopo aver arrestato la riproduzione
- **•** Se si preme il tasto **[CANC]** sulla tastiera del computer dopo aver arrestato la riproduzione
- **•** Se si fa clic sul pulsante **[Play]** dopo aver arrestato la riproduzione
- **•** Se si seleziona un altro brano ecc...

## <span id="page-8-0"></span>**Impostazioni di ripetizione**

Usare le impostazioni di ripetizione per riprodurre più volte un brano o una sua parte.

### **PROMEMORIA**

**•** Per riprodurre ripetutamente un pattern di esercitazione dall'inizio alla fine, attivare solo il pulsante **[Repeat]**.

**•** Nel caso di un brano, conviene usare i pulsanti **[A][B]** per riprodurre ripetutamente solo una parte del brano mentre si fa pratica.

## **Uso del pulsante [Repeat] per ripetere la riproduzione**

Questa impostazione consente di ripetere la riproduzione di un brano dall'inizio alla fine.

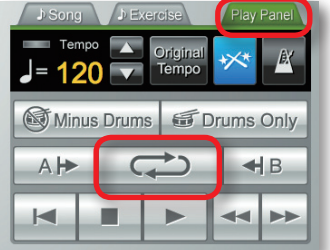

### 1. **Nel pannello di riproduzione (Play Panel), fare clic sul pulsante [Repeat].**

Il pulsante si accende e la funzione di ripetizione viene attivata.

## **Uso dei pulsanti [A][B] per ripetere una parte di un brano**

Questa impostazione consente di specificare la sezione da ripetere. La sezione tra i punti A e B verrà riprodotta ripetutamente.

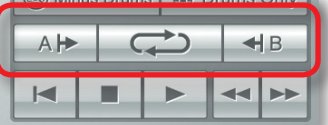

#### 1. **Specificare il punto da cui deve iniziare la ripetizione.**

1-1. **Fare clic sul pulsante [Fast-forward] per andare alla posizione da cui deve iniziare la ripetizione.**

1-2. **Fare clic sul pulsante di ripetizione [A].**

Il pulsante si accende e viene impostato il punto di inizio della ripetizione.

L'indicazione di ripetizione **"A"** verrà visualizzata sul punto specificato nella schermata della notazione.

#### 2. **Specificare il punto in cui deve terminare la ripetizione.**

Come nel passo 1, fare clic sul pulsante di ripetizione **[B]** per specificare il punto in cui deve terminare la ripetizione.

#### 3. **Fare clic sul pulsante [Repeat].**

Il pulsante si accende e la funzione di ripetizione viene attivata.

## **Riproduzione solo della parte per batteria**

Se si desidera ascoltare solo la parte per batteria mentre si fa pratica, è possibile disattivare l'audio dell'accompagnamento.

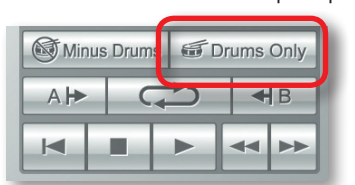

### 1. **Fare clic sul pulsante [Drums Only].**

Il pulsante si accende e viene attivata la funzione di ascolto della sola parte per batteria.

## <span id="page-9-2"></span><span id="page-9-0"></span>**Riproduzione dell'audio dei singoli pad**

Se si desidera ascoltare suoni specifici del kit, è possibile scegliere i pad che devono suonare. Ad esempio, si può scegliere ascoltare solo la grancassa e il rullante.

. . . . . . . . . . . . . . .

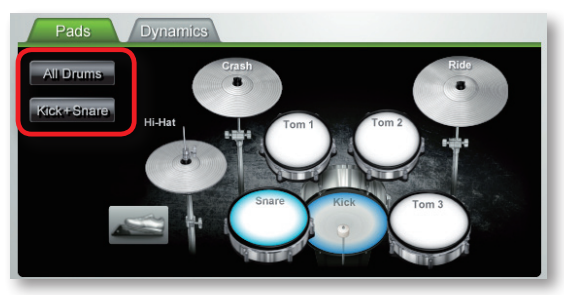

1. **Nell'area dei pad, fare clic su quelli che si desidera ascoltare.**

I pad sui quali si fa clic verranno selezionati.

#### **PROMEMORIA**

- **•** Per deselezionare un pad, fare clic di nuovo su di esso.
- **•** È possibile selezionare più pad.
- <span id="page-9-1"></span>**•** Il pulsante **[All Drums]** consente di selezionare tutti i pad, mentre il pulsante **[Kick+Snare]** seleziona solo la grancassa e il rullante.

# 3

**Suonare a tempo con i brani inclusi**

Provare anzitutto a suonare la batteria mentre si ascolta il brano. Il pallino rimbalza una volta per ogni battuta. Suonare il V-Drums a tempo con il brano.

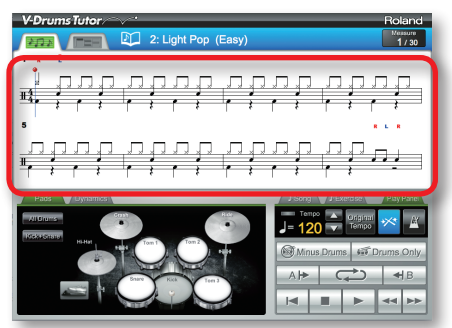

- 1. **Selezionare il brano con il quale si desidera esercitarsi.**
- 2. **Fare clic sul pulsante [Play] per avviare la riproduzione.**
- 3. **Suonare il V-Drums mentre si ascolta il brano.**
- 4. **Sulla schermata compariranno in tempo reale i simboli "O" e "X" a indicare i risultati dell'esecuzione.**

È possibile passare alla **["Schermata di gioco"](#page-7-2)** (pag. 8) per controllare il proprio punteggio.

## **Modifica del tempo**

A volte conviene esercitarsi con un tempo più lento, quindi aumentarlo gradualmente man mano che si conosce meglio il brano.

Utilizzare la scheda Play Panel per regolare il tempo.

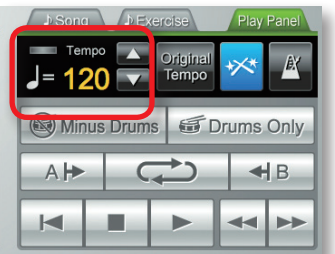

Il campo del tempo indica il relativo valore specificato per il brano selezionato.

### 1. **Usare i pulsanti [ ][ ] per cambiare il tempo del brano selezionato.**

### **PROMEMORIA**

**•** Se si fa clic sul pulsante **[Original Tempo]**, il tempo viene riportato sul valore originale del brano.

**•** Fare doppio clic sul valore numerico del tempo per immettere un valore usando direttamente la tastiera del computer.

# <span id="page-10-0"></span>**Suonare disattivando l'audio della parte per batteria**

Di seguito viene descritto come disattivare l'audio della parte per batteria, in modo da suonare con le altre parti del brano (una sorta di karaoke per batteria).

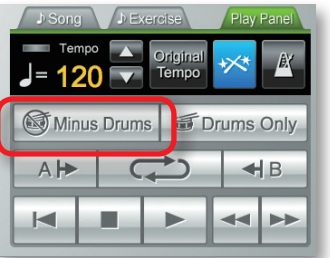

## 1. **Fare clic sul pulsante [Minus Drums].**

4

Il pulsante si accende e viene attivata la funzione di disattivazione dell'audio della batteria.

### 2. **Fare clic sul pulsante [Play] per avviare la riproduzione.**

<span id="page-10-1"></span>Durante la riproduzione si potrà ascoltare solo l'accompagnamento.

## **Verifica della precisione dell' esecuzione**

Mentre si suona il V-Drums con il brano, i risultati dell'esecuzione verranno mostrati nella schermata riportata in basso.

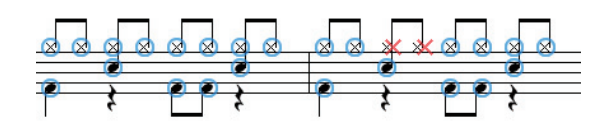

Quando si suonano i pad del V-Drums, il simbolo **"O"** indica se si suona a tempo, mentre il simbolo **"X"** compare nei punti nei quali si suona fuori tempo.

## **Cancellazione dei risultati dell'esecuzione**

I risultati dell'esecuzione (simboli **O X**) verranno cancellati nei seguenti casi.

**•** Se si fa clic sul pulsante **[Stop]** dopo aver arrestato la riproduzione

- **•** Se si premere il tasto **[CANC]** sulla tastiera del computer dopo aver arrestato la riproduzione
- **•** Se si fa clic sul pulsante **[Play]** dopo aver arrestato la riproduzione
- **•** Se si seleziona un altro brano ecc...

Ora che tutte le funzioni di base sono state spiegate, è possibile iniziare a suonare la batteria per esercitarsi.

## <span id="page-11-0"></span>**Elenco dei tasti di scelta rapida**

È possibile controllare le funzioni di V-Drums Tutor mediante la tastiera del computer.

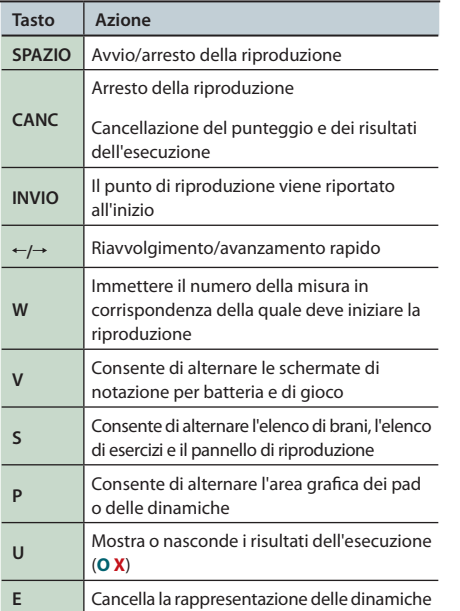

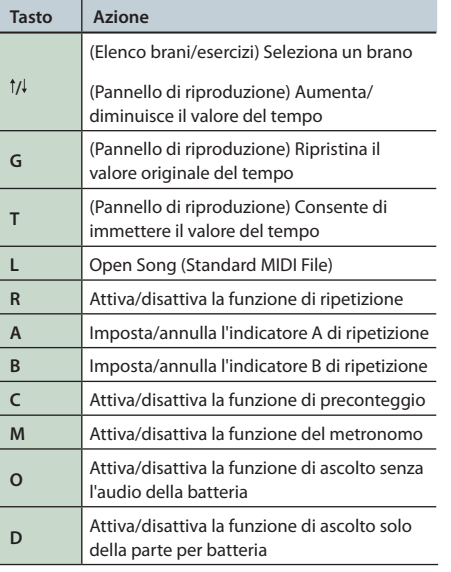

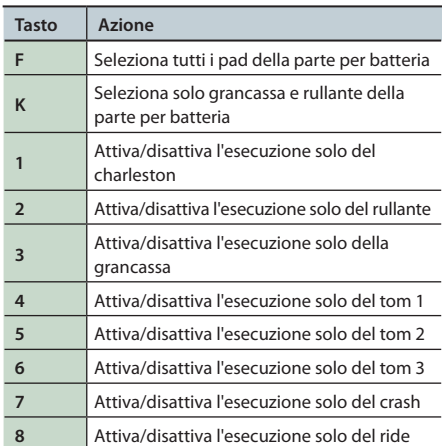

#### **PROMEMORIA**

Quando si usa la schermata di gioco, i tasti 1–6 vengono assegnati ai pad nell'area a partire da sinistra, mentre i tasti 7–8 non hanno alcuna funzione.

# **Caricamento dei file MIDI standard personali**

Scegliere **"File"**–**"Open Song (Standard MIDI File)"** dal menu.

## **Formati file MIDI standard**

- **•** Formato: 0 o 1
- **•** Numero di misure: 999 o inferiore
- **•** Numero di eventi: 99.999 o inferiore
- **•** Risoluzione: 24 TPQN o superiore
- **\*V-Drums Tutor visualizza il canale MIDI 10 per la notazione per batteria. Anche le funzioni [Drums Only] e [Minus Drums] si trovano sul canale MIDI 10.**
- **\*Le note (numeri di note) che non possono essere riprodotte su V-Drums non vengono visualizzate nella schermata di notazione della batteria o di gioco. Per i dettagli, accedere al menu "Help" di V-Drums Tutor. Anche le note con velocità inferiore a 20 o le note create su un canale MIDI diverso dal 10 non verranno visualizzate.**

## **NOTE IMPORTANTI**

## **Manipolazione dei CD-ROM**

- **•**NON riprodurre un disco CD-ROM su un lettore CD audio convenzionale. Il livello del suono risultante potrebbe provocare perdita di udito permanente. Potrebbero verificarsi danni agli altoparlanti e ai componenti del sistema.
- **•** Evitare di toccare o graffiare la parte sottostante lucida (superficie codificata) del disco. Dischi CD danneggiati o sporchi potrebbero non essere letti correttamente. Tenere puliti i dischi utilizzando un prodotto per la pulizia di CD disponibile in commercio.

## **Precauzioni aggiuntive**

- **•**Non è possibile recuperare i contenuti dei dati memorizzati in un disco rigido dopo la loro perdita. Roland Corporation declina qualsivoglia responsabilità relativamente a una simile perdita di dati.
- **•** Per evitare di arrecare disturbo ai vicini, cercare di mantenere il volume dell'unità a livelli ragionevoli. È preferibile utilizzare le cuffie, in modo da non provocare rumori molesti fastidiosi per le persone nelle vicinanze.
- **•**Allo scopo di migliorare il prodotto, le specifiche, l'aspetto di questa unità e/o il contenuto di questa confezione sono soggetti a modifiche senza preavviso.
- **•** Le spiegazioni in questo manuale includono figure che mostrano contenuto tipico delle schermate. È possibile, tuttavia, che l'unità incorpori una versione più aggiornata del sistema, ad esempio con nuovi suoni. Pertanto, ciò che è visualizzato nelle schermate potrebbe non corrispondere esattamente a quanto descritto nel manuale.
- **•**Il copyright dei contenuti di questo prodotto (dati dei wave audio, dati degli stili, pattern di accompagnamento, dati delle frasi, loop audio e dati delle immagini) è di proprietà di Roland Corporation e/o Atelier Vision Corporation.
- Gli acquirenti di questo prodotto possono utilizzare i suddetti contenuti per creare, eseguire, registrare e distribuire opere musicali originali.
- Gli acquirenti di questo prodotto NON possono estrarre i suddetti contenuti, in formato originale o modificato, al fine di distribuirli sotto forma di supporto registrato né di renderli disponibili su una rete informatica.
- **•** Roland e V-Drums sono marchi registrati o marchi di Roland Corporation negli Stati Uniti e/o in altri paesi.
- **•** Le schermate in questo documento sono utilizzate in modo conforma alle linee guida di Microsoft Corporation.
- **•**ASIO è un marchio registrato di Steinberg Media Technologies GmbH.
- **•**I nomi di aziende e prodotti citati in questo documento sono marchi registrati o marchi dei legittimi proprietari.

# <span id="page-12-0"></span>Risoluzione dei problemi

In caso di problemi, leggere innanzitutto questo capitolo. Contiene informazioni utili per risolvere i problemi. Se le spiegazioni in questo capitolo non consentono di risolvere il problema, visitare il sito Web di Roland. Potrebbe contenere informazioni più aggiornate (**http://www.roland.com/**).

**\*Per informazioni sulle operazioni in Windows o Mac OS, fare riferimento alla documentazione fornita con il computer o il sistema operativo.**

<span id="page-12-1"></span>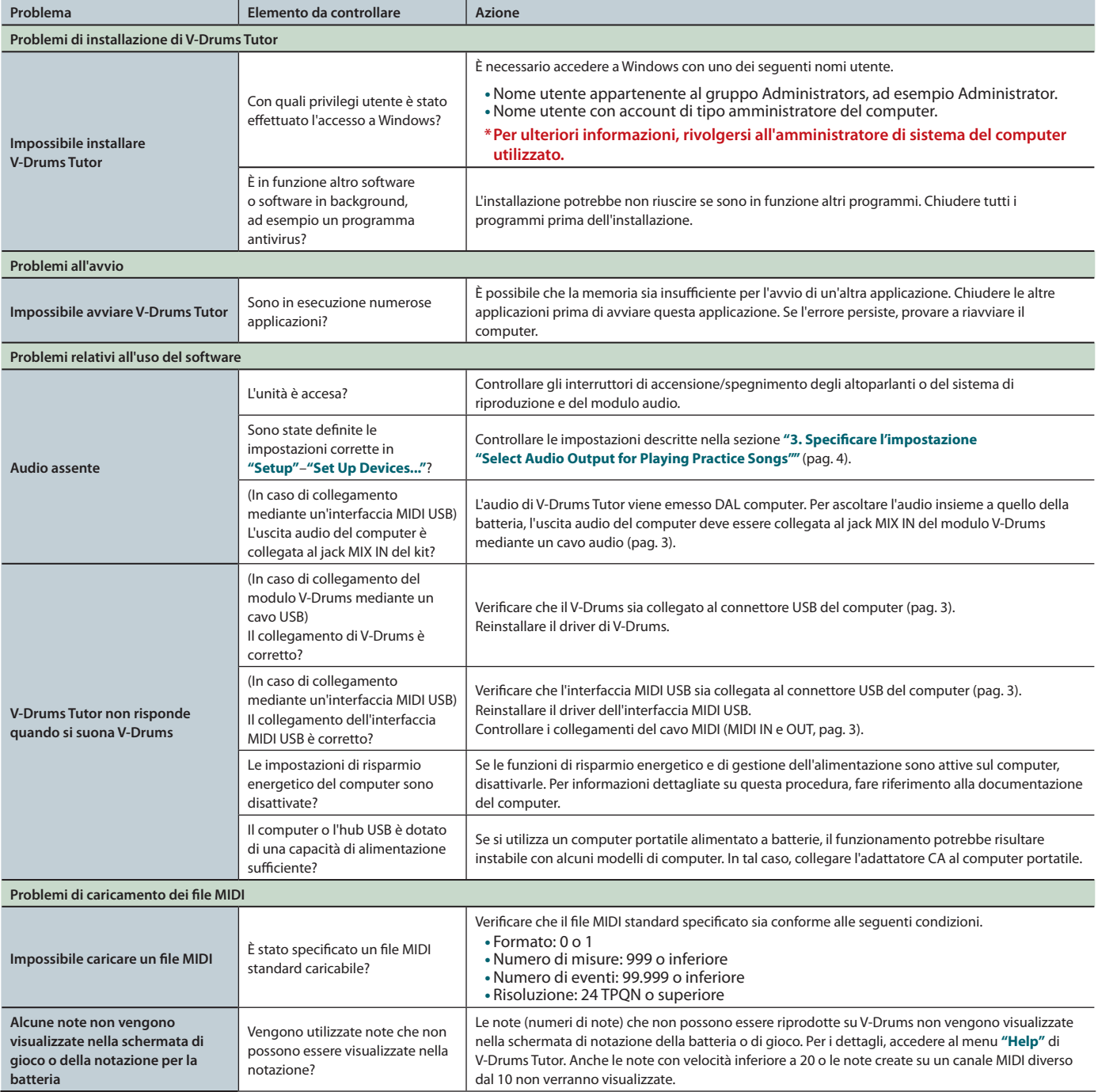